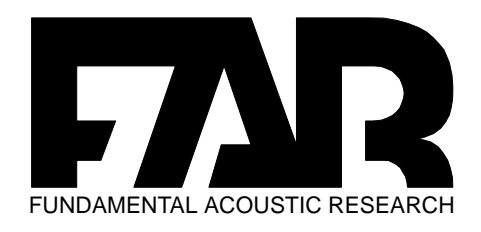

# Mode d'emploi AV6 *D*

DSP Board.

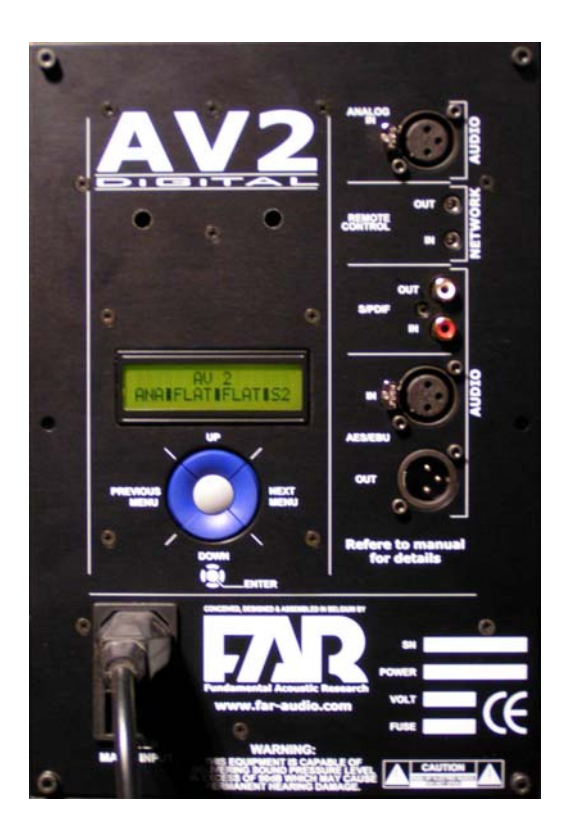

Imprimé le 20/07/04

## **Avant d'utiliser ce merveilleux outil, contrôlez les points suivants :**

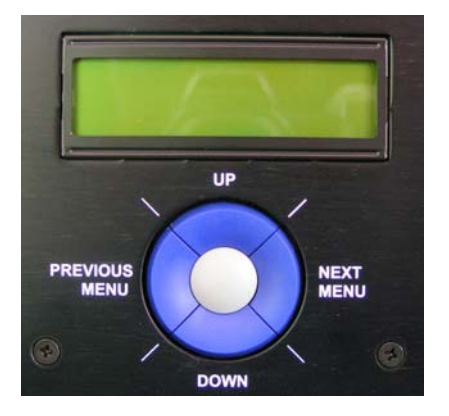

## **A. Généralités.**

Le panneau de commande est séparé en deux zones.

- 1. L'écran 2 lignes permet de visualiser le statut ou réglage en cours.
- 2. Les boutons de contrôle.

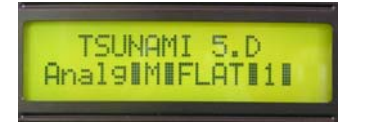

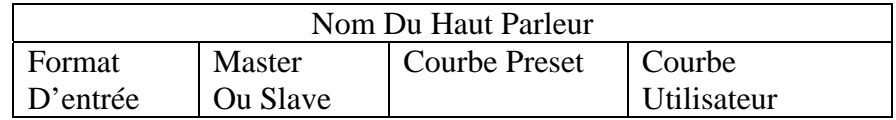

La ligne supérieure représente au démarrage le nom de référence du haut-parleur. La ligne inférieure affiche les points principaux ou statuts de réglages.

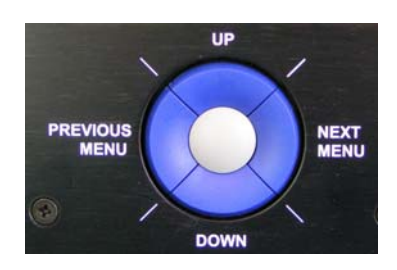

Il y a 5 boutons de commande :

- Le bouton central active/désactive le mute.
- Les boutons de gauche et de droite permettent de se déplacer dans les menus.
	- Celui de gauche pour le niveau précédent.
	- Celui de droite pour le niveau suivant.

• Lorsque vous êtes sur la position à modifier, utilisez la touche du dessus pour incrémenter la valeur et la touche du dessous pour décrémenter la valeur.

Pour résumer : de gauche à droite, je me déplace dans le menu. de haut en bas, je modifie les réglages

#### **B. Contrôle de volume // volume control**

A l'aide des curseurs de droite et de gauche, se placer sur la bonne position. A l'aide des curseurs du dessus ou du dessous, sélectionner la valeur désirée.

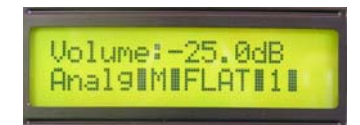

 $Min - 40$  dB  $Max + 23 dB$ 

Progression par pas de 0.5 dB via les boutons supérieurs ou inférieurs. Chaque click représente 0.5 dB.

Pour avoir accès au réglage de volume cliquez sur le bouton de droite 1 fois pour sortir de l'écran de départ. Puis cliquez une fois sur le bouton de gauche. Vous êtes à présent dans le menu principal qui débute avec le volume.

Le bouton central correspond au mute. Pressez sur le bouton central pour activer le mute.

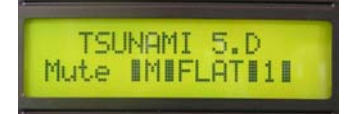

#### **C. Network N° ou numéro d'adressage.**

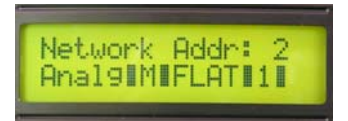

ATTENTION ne jamais donner la même adresse à deux haut-parleurs identiques sous peine de conflits.

A l'aide du curseur de droite se placer sur la bonne position.

A l'aide du curseur du dessus ou du dessous sélectionner la valeur désirée.

Le grand intérêt du HP numérique FAR est qu'il est totalement autonome et donc interchangeable. Il faut lui donner une adresse entre 1 et 99.

Cette adresse n'est utilisée que lorsque l'on veut piloter les haut-parleurs ou que l'on branche une télécommande sur le haut-parleur. Il existe quatre types de télécommandes.

> 1. **Le haut-parleur lui même**. En effet, le panneau arrière de votre haut-parleur peut contrôler les autres haut-parleurs. Pour cela il faut placer le haut-parleur contrôleur en position maître ou master et tous les autres haut-parleurs en esclave ou slave. (voir chapitre master/slave).

#### **2. La télécommande CP01**

Le CP01 est la reproduction du panneau arrière de votre haut-parleur. Il a donc en mémoire toutes les fonctions équivalentes. Voir chapitre télécommande.

Il sera donc considéré comme maître ou master, tous les haut-parleurs seront donc des esclaves (voir chapitre maître/esclave)

#### **3. Le PC SFPC01**

Le SFPC01 est la commande la plus puissante permettant de contrôler votre système dans les moindres détails.

Description: voir chapitre télécommande.

4. **Le palm via blue tooth SFPM01**.

Le SFPM01 est identique au SFPC01 mais il a l'avantage de piloter le système entier à distance. Description voir chapitre télécommande. Il est évident qu'il ne faut jamais donner deux fois la même adresse à deux haut-parleurs (cela crée évidemment un conflit qui empêchera la télécommande de contrôler les haut-parleurs).

## **D. Input selection : sélection d'entrée.**

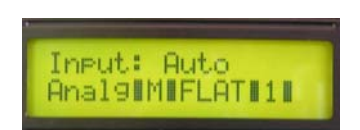

A l'aide du curseur de droite se placer sur la bonne position.

 $\parallel$ 

A l'aide du curseur du dessus ou du dessous sélectionner la valeur désirée.

Si vous êtes en mode automatique, le HP trouvera de lui-même le signal qui lui est injecté. Il a le choix dans les 3 formats suivants :

Analogique AES SPDIF

Input: Analog

Analg MIFLATI1

Input: AES/EBU

AFS.

IMIFLATI11

Input: S/PDIF

SPDIFIMIFLATI1

Il choisira automatiquement les plus performants soit le AES, il choisira ensuite le SPDIF et pour finir, s'il ne détecte pas de signal digital, il permutera en analogique. Il vous est aussi possible de forcer une entrée.

Ainsi par exemple vous pouvez connecter le signal AES à la sortie de la console et le signal analogue à la sortie machine.

En forçant l'un ou l'autre vous pourrez écouter avec ou sans traitement.

Attention : lorsque vous vous connectez à une source digitale (AES/SPDIF), le niveau sonore fait partie du signal, veillez donc à diminuer le niveau jusqu'à – 20 dB au minimum. Lorsque vous êtes connectés en analogique, vous devez vérifier la sensibilité d'entrée sélectionnée.  $-10.$ dBu ;  $0.$ dBu ;  $+4.$ dBu ;  $+16.$ dBu

#### **E. Sensitivity // sensibilité**

A l'aide du curseur de droite se placer sur la bonne position.

A l'aide du curseur du dessus ou du dessous sélectionner la valeur désirée.

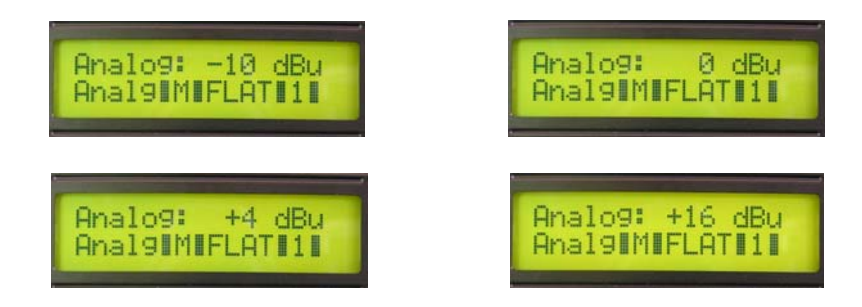

Lorsque vous êtes connectés en analogue, vous devez sélectionner une des 4 sensibilités disponibles.

- $-10 dB$
- $-$  0 dB
- $+4$  dB
- $+16$  dB
- Si vous avez trop de niveau allez jusqu'à  $+16$  dB
- Si vous avez trop peu de niveau allez jusqu'à  $0$  dB ou  $10$  dB

En utilisation professionnelle, placez vous en +4.

Les normes Dolby recommandent à la position d'écoute un niveau de 85 dB. Réglez donc avec un bruit rose un niveau de 0 dB à la console et ensuite réglez sur le hautparleur le niveau pour que le niveau sonore à la position d'écoute soit de 85 dB. En analogue utilisez la sensibilité d'entrée + le réglage de niveau afin d'obtenir les 85 dB En digital, réglez le niveau jusqu'à obtention des 85 dB.

## **F. Channel A Channel B // Canal A Canal B**

A l'aide du curseur de droite se placer sur la bonne position.

A l'aide du curseur du dessus ou du dessous, sélectionner le canal désiré A ou B.

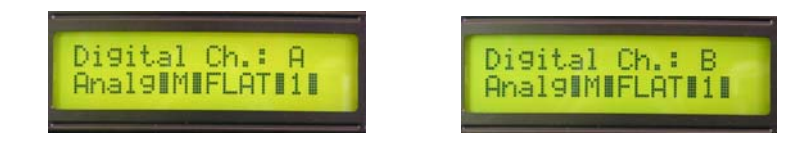

Le signal digital est composé du canal gauche, soit A et du canal droit, soit B.

En digital (AES ou SPDIF) sélectionnez le canal A dans le haut-parleur qui reçoit le signal en premier.

Sélectionnez le canal B dans le haut-parleur qui reçoit le signal en second.

Si vous sélectionnez 2 fois le A vous écouterez 2 fois le canal gauche.

Si vous sélectionnez 2 fois le B vous écouterez 2 fois le canal droite.

Une sorte de mono.

Pour la stéréo, il faut obligatoirement choisir A sur la premier haut-parleur et B sur le 2<sup>ème</sup> haut-parleur.

Pourquoi A et B et non left et right ?

Tout simplement parce que ce sont des paires et qu'elles peuvent être utilisées à d'autres positions. Par exemple, une paire centre + sub.

#### **G. Master slave // maître esclave**

A l'aide du curseur de droite se placer sur la bonne position.

A l'aide du curseur du dessus ou du dessous sélectionner la position désirée Master ou Slave.

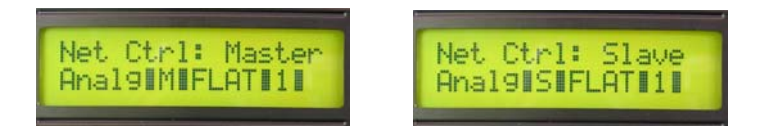

L'avantage du digital est le transfert de données.

Si vous voulez commander un haut-parleur par un autre, il faut se mettre en position master pour celui qui commande et slave pour celui ou ceux qui seront commandés.

Ainsi si le haut-parleur n° 1 est nommé master, et que vous réalisez des modifications, ces modifications seront aussi réalisées sur les haut-parleurs esclaves.

Ainsi, si vous apportez des modifications à un haut-parleur esclave, les modifications ne seront valables que pour ce haut-parleur. Bien évidemment, il faut relier les haut-parleurs entre eux via du câble symétrique avec connecteur mini jack stéréo.

#### **H. Curve selection**

A l'aide du curseur de droite se placer sur la bonne position.

A l'aide du curseur du dessus ou du dessous, sélectionner la référence désirée.

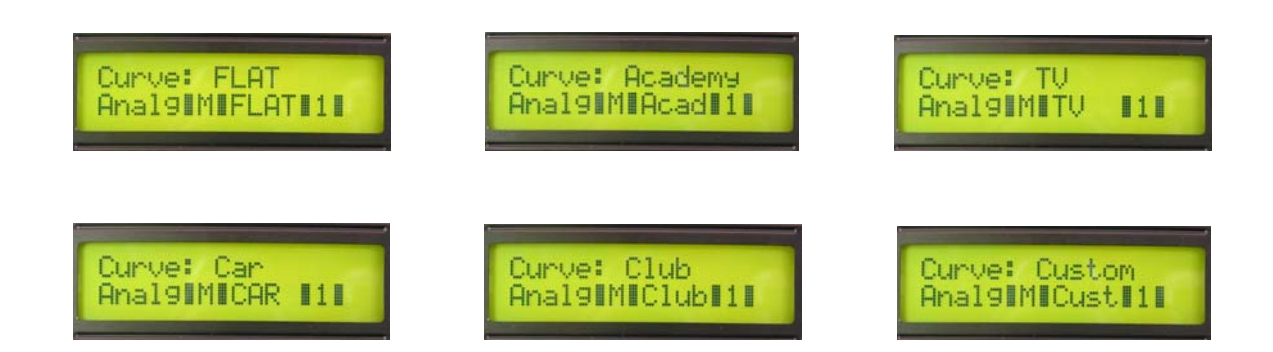

Afin de permettre souplesse et efficacité vous pouvez choisir entre 5 presets différents

- Flat
- Academy : pour mixage film
- TV : pour le mixage broadcast
- Car club : pour simuler les sensation dans une discothèque ou dans une voiture
- Custom: courbe personnalisée.

#### **I. Room adjust**

A l'aide du curseur de droite se placer sur la bonne position.

A l'aide du curseur du dessus ou du dessous sélectionner la valeur désirée.

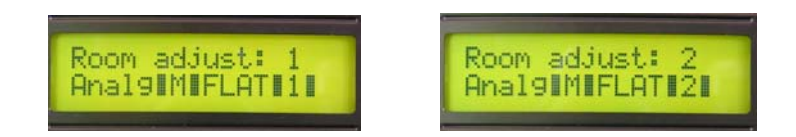

Le premier room adjust est d'office flat. Les 4 presets suivant peuvent recevoir des courbes correspondant aux préférences de 4 différents ingénieurs du son.

#### **J. Tilt adjustment : bass ; mid ; high ; tilt**

A l'aide du curseur de droite se placer sur la bonne position. A l'aide du curseur du dessus ou du dessous sélectionner la valeur désirée.

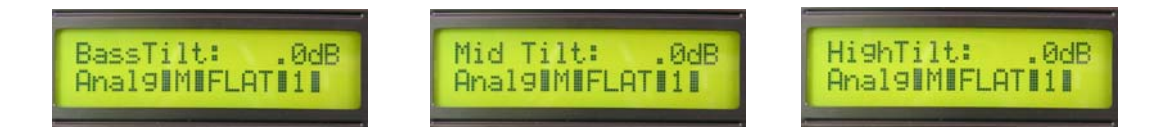

Une égalisation de base peut être réalisée via les 3 réglages suivant bass mid et high tilt. Possibilité de grimper en  $+1$  dB en négatif – 3 dB.

#### **K. Shelf adjust : low high**

A l'aide du curseur de droite se placer sur la bonne position.

A l'aide du curseur du dessus ou du dessous sélectionner la valeur désirée.

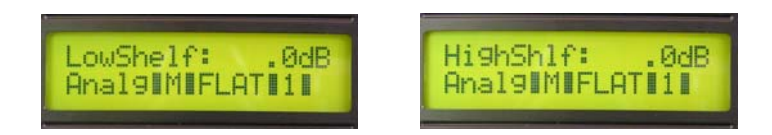

Le réglage du grave et des hautes fréquences en fonction de la proximité et de la position. Possibilité d'augmenter de + 1d B et de diminuer de – 3 dB.

#### **L. Connexions**

Le haut-parleur digital FAR se connecte comme n'importe quel autre haut-parleur.

- Connexion électrique

220 V ou 110 V pour le raccordement au réseau électrique Power switch (+Fuse) pour allumer ou éteindre votre haut-parleur.

- Connexions audio

Audio : digital AES ou SPDIF

In : première connexion à la paire digitale. N'oubliez pas de placer le haut-parleur en position A.

Out : sortie pour la deuxième connexion sur un deuxième haut-parleur. Il faut donc rentrer sur la position IN du 2ème haut-parleur. N'oubliez pas de placer le deuxième haut-parleur en position B.

Les signaux SPDIF et AES sont presque identiques. Pour plus de sécurité et pour une meilleure stabilité, préférez une adaptation entre SPDIF vers AES via un symétriseur pour pouvoir bénéficier de la protection galvanique du transfo d'entrée de la ligne AES.

Audio : analogue IN uniquement. Comme n'importe quel haut-parleur.

Network : In – Out : pour relier les haut-parleur entre eux, utilisez les entrée et sortie network.

Le premier cas montre les haut-parleurs liés entre eux. Ne pas oublier de nommer les haut-parleurs maîtres et les haut-parleurs esclaves.

Le deuxième cas montre tous les haut-parleurs connectés entre eux et connectés à une Remote Control. Ne pas oublier de nommer tous les haut-parleurs en esclaves puisque la Remote Control est maître. Le deuxième cas montre tous le haut-parleurs connectés entre eux et connectés à un PC de contrôle idem précédent.

#### **M. Caractéristiques techniques**

#### - Loudspeakers

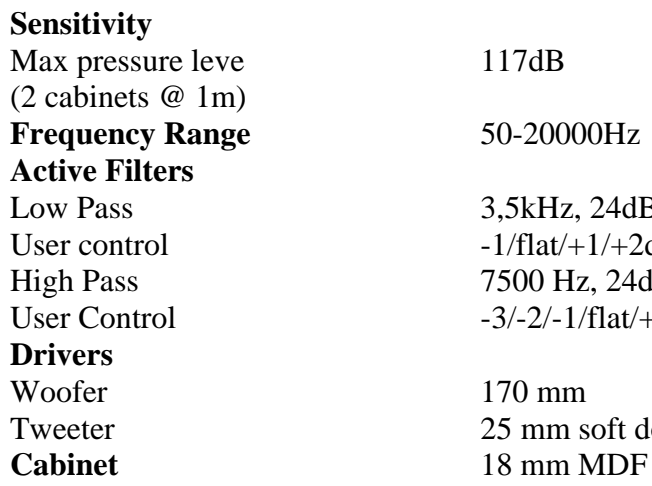

- Amplifier

**Input** 

**Nominal/Peak Power**  LF amplifier 100W/150W HF amplifier 70W/100W **Power Bandwidth** 20-25000Hz **S/N Ratio** >100dB **Distortion**  Intermodulation 0.01% Total Harmonic 0.05%

**Slew-Rate** 35V per microsecond

Sensitivity 0dB Impedance >10kohm

 $117dB$ 

 $170$  mm

**Frequency Range** 50-20000Hz

3,5kHz, 24dB/octave  $-1/f$ lat/ $+1/+2d$ B

7500 Hz, 24dB/octave  $-3/-2/-1/f$ lat $/+1/+2$ 

25 mm soft dome

Mode Electrony balanced

Input sample rate  $8 - 108$  KHz  $SNR$  > 116 dB Dynamic range > 113 dB

D-A 24 bits signal Frequency range 22 KHz (-0.1 dB), 45 KHz (-3 dB) Linearity  $< 1$  dB at  $- 110$  dBFs

A-D-A (24 bit – 96 KHZ) Balanced analog input (selectable full scale, max + 16 dBu) THD+N  $< 0.002$  % at full scale, 1 KHz, flat over frequency range Propagation delay  $\langle 70 \text{ us (with DSP s activated)} \rangle$ 

## **N. Dimensions externes**

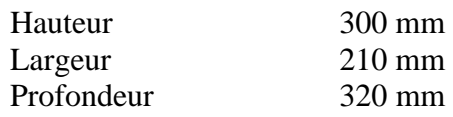

## **O. Graphiques**

# AV-6.D Fréquence

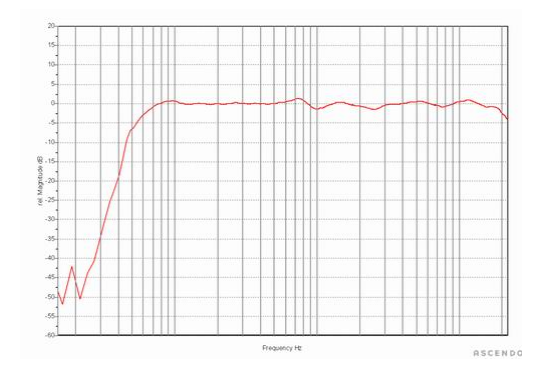

## AV-6.D Réponse impulsionelle

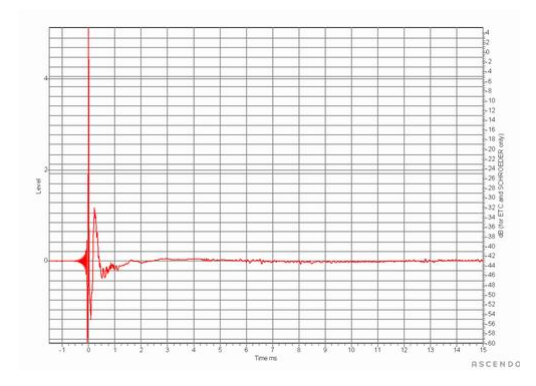

## AV-6.D Step

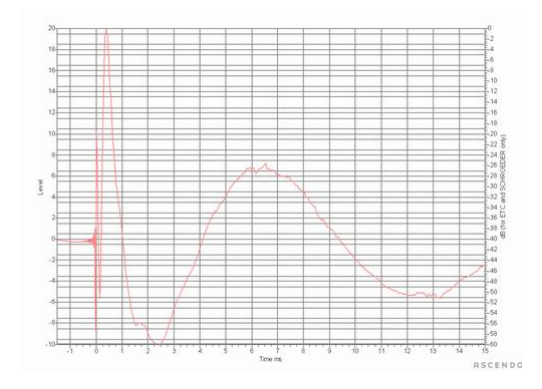